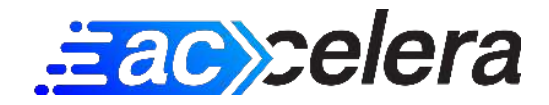

# **Database Report**

# **1. Database tables optimization**

**Optimizing the database tables will reorganize the physical storage of the table data and associated index data, to reduce storage space and improve efficiency when accessing the table.**

**Priority: HIGH Status: OPEN**

**We checked the database and recommend to do this task. WordPress has some useful plugins to perform it, like WP-Sweep. It is highly recommended to perform a backup before running it, and for optimal results, make sure to do it after you take care of every other pending database task to do.**

# **2. Clearing orphaned post metadata**

**Post metadata is the information you provide viewers about each post, such as the publication date or author or unused post tags or unused custom post fields. In some cases, some post metadata becomes orphan and does not belong to any post. This is then called "orphaned post metadata" and should be cleaned up as it is not useful.**

**Priority: LOW Status: CLOSED**

**We have checked the database and this task is not required to be done or cannot actually be performed.**

# **3. Clearing duplicated post metadata**

**It may happen that your database fills up with duplicate entries from the metadata of your posts, which can lead to confusion and inconsistency of information. It is recommended to delete them to improve performance.**

**Priority: LOW Status: CLOSED**

**We have checked the database and this task is not required to be done or cannot actually be performed.**

#### **4. Clearing orphaned user metadata**

**User metadata is data associated with a user account, such as name, email address, and profile information. In some cases, some user metadata becomes orphaned and does not belong to any user. This is then called "orphaned user metadata" and should be cleaned up as it is not useful.**

**Priority: LOW Status: CLOSED**

**We have checked the database and this task is not required to be done or cannot actually be performed.**

#### **5. Clearing duplicated user metadata**

**It may happen that your database fills up with duplicate entries from the metadata of your users, which can lead to confusion and inconsistency of information. It is recommended to delete them to improve performance.**

**Priority: LOW Status: CLOSED**

**We have checked the database and this task is not required to be done or cannot actually be performed.**

#### **6. Clearing orphaned comment metadata**

**Some examples of comment metadata in WordPress are the commenter's name, email address, IP address, and website URL In some cases, some comment metadata becomes orphaned and does not belong to any comment. This is then called "orphaned comment metadata" and should be cleaned up as it is not useful.**

**Priority: LOW Status: CLOSED**

**We have checked the database and this task is not required to be done or cannot actually be performed.**

#### **7. Clearing duplicated comment metadata**

**It may happen that your database fills up with duplicate entries from the metadata of your comments, which can lead to confusion and inconsistency of information. It is recommended to delete them to improve performance.**

**Priority: LOW Status: CLOSED**

**We have checked the database and this task is not required to be done or cannot actually be performed.**

#### **8. Clearing orphaned term metadata**

**The term metadata allows you to store data for terms (tags, categories, or other custom taxonomies) in a similar way to post metadata. This metadata can include information such as term descriptions, term images, and custom term fields. In some cases, some term metadata becomes orphaned and does not belong to any term. This is then called "orphaned term metadata" and should be cleaned up as it is not useful.**

**Priority: LOW Status: CLOSED**

**We have checked the database and this task is not required to be done or cannot actually be performed.**

#### **9. Clearing duplicated term metadata**

**It may happen that your database fills up with duplicate entries from the metadata of your terms, which can lead to confusion and inconsistency of information. It is recommended to delete them to improve performance.**

#### **Priority: LOW Status: CLOSED**

**We have checked the database and this task is not required to be done or cannot actually be performed.**

## **10. Clearing orphaned term relationship**

**Posts or pages are associated with categories and tags, and this association is maintained in the wp\_term\_relationships database table. This is called the term relationship. In some cases, some term relationship metadata becomes orphaned and does not belong to any term. This is then called "orphaned term relationship metadata" and should be cleaned up as it is not useful.**

#### **Priority: LOW Status: CLOSED**

**We have checked the database and this task is not required to be done or cannot actually be performed.**

## **11. Clean tables of uninstalled plugins**

**Sometimes a plugin leaves its database tables in the database even if you remove it. These tables contain information that is used by the actual plugin. So if the plugin is not going to be used in the near future, this information should be removed.**

**Priority: MEDIUM Status: OPEN**

**We found some database tables that may belong to old plugins that are currently uninstalled. We recommend you installing the plugin "Plugins Garbage Collector" and running it to check and, if necessary, remove these tables. If you don't know what plugin a certain database table belongs to, almost always Google will be able to find it out; simply google the name of the database table (for example, "wp\_shortpixel\_meta") and see what plugin generates it. The database is very delicate, remember to make a backup!**

## **12. Clearing revisions**

**Revisions are old versions of your posts or pages that are stored in the database in case you want to restore them. Sometimes the number of these versions can become too large, taking up space in the database and, in the worst case, slowing down your website.**

#### **Priority: LOW Status: CLOSED**

**The number of revisions is not a concern. There is nothing to do here.**

## **13. oEmbed Caches In Post Meta**

**WordPress stores all oEmbed data in the database, which is basically the markup from external resources like YouTube, Twitter or Google Maps, to improve performance when loading from the database. If there are a lot of old, deleted posts using oEmbed, they could clog up the database. In this case, this cache should be deleted.**

**Priority: LOW Status: CLOSED**

**We have checked the database and this task is not required to be done or cannot actually be performed.**

## **14. Clean up autoloaded data**

**Autoloaded data is data that is loaded on every page of your WordPress website and is set with the "autoload" field in a database table.**

**The "wp\_options" database table contains all sorts of important data for your WordPress site, such as the site URL, plugin settings, theme settings, etc., but it also often contains data that is no longer used because it was left behind by themes/plugins that have already been deleted. Considering that one of the main problems of WordPress websites is a large amount of autoloaded data in the wp\_options table – many developers set the autoload field for their plugins/themes to yes by default, even though not every plugin should theoretically load its data on every page – we should prioritize eliminating unnecessary autoloaded data to avoid slower loading time.**

**Priority: HIGH Status: OPEN**

**We have checked the database and recommend running this task; the size of autoloaded data is too high (7704 KB). We recommend you visit our website (accelera.site/blog) to learn how to properly optimize your database and clean up the autoloaded data in WordPress. Make lots of backups!**

## **15. Use Persistent Object Cache**

**Page caching involves storing all of the HTML code of your pages so that the content can be displayed on subsequent views without WordPress having to regenerate it each time. Persistent Object Caching follows the same idea: it provides a way to automatically store all data retrieved from the database in PHP memory to avoid repeated database calls. This is especially useful for sites with a lot of dynamic data, such as WooComerce sites with products and various orders. It also helps speed up the WordPress backend.**

#### **Priority: HIGH Status: OPEN**

**We have found that your website could benefit from persistent object cache. There are quite a few object cache methods, the most common being Redis (the best) and Memcached. So, you should first find out which one is allowed by your hosting provider. Ask them if it's possible to configure preferably Redis or Memcached. Once the provider has installed the required components on the server, you will need to install a plugin on your website. Please confirm with your hosting provider that you need to install such plugins, sometimes they will do it for you. - If Redis, install the "Redis Object Cache" plugin.**

**- If Memcached, download the "Memcached Object Cache" plugin. Be careful! You do not need to install it, just extract the content (the "object-cache.php" file) and upload it to your file system, as it says in the plugin's installation instructions.**

**To configure the plugin, you can find installation instructions on the respective plugin page. However, you should check with your hosting provider how to do that exactly, because every server is a different world.**

## **16. Control size of database tables**

**Unfortunately, many plugins leave all settings and data in the database by default when you delete them. Or sometimes a particular plugin is active, but the default settings log everything in the database at an abnormal rate. In short, every WordPress website should check its database from time to time to make sure its size does not get out of control.**

**Priority: MEDIUM Status: OPEN**

**The following database tables are the largest on your website: redirection\_404 (7776.63 MB), postmeta (1187.75 MB), options (839.14 MB), posts (827.19 MB) and asp\_index (730.09 MB). Depending on the type and size of your website, this may or may not be a problem. For**

**example, a simple business website usually has tables no bigger than ~20 MB, while an active blog may have tables up to ~100 MB. But we have also seen cases of very busy websites, such as e-commerce bussineses, with tables reaching 1 GB or even more.**

**- Some of these tables may belong to WordPress itself, such as 'postmeta', which can grow a lot if your website has many posts or products. We have an article on our website called 'How to clean up the WordPress database' that goes into more detail about this.**

**- Others may belong to plugins that you use. You can search online for these database names and see which plugin they are associated with. Then you can contact the plugin developers and ask them how to reduce the size of these tables, if possible.**